## **TCU Firmware Update Manual**

- 1. Preparare USB o SD con capacità 4G o superiore; (il disco USB o la scheda SD devono essere in formato FAT32)
- 2. Estrarre il pacchetto di aggiornamento e quindi inserire la cartella file (TCU\_ Install) nella directory principale del disco USB o SD

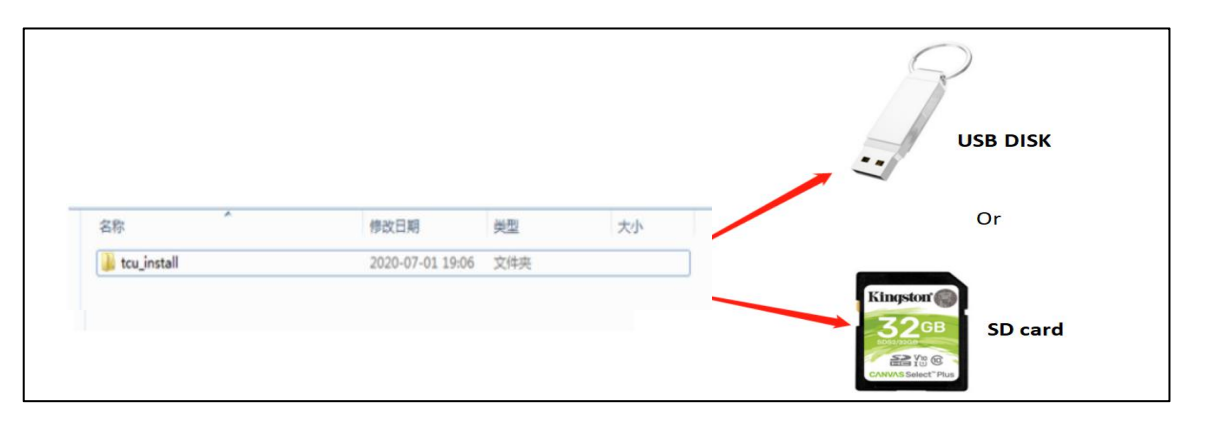

3. Collegare il disco USB o la SD alla scheda TCU (vedi immagine, la scheda TCU contrassegnata da un cerchio verde)

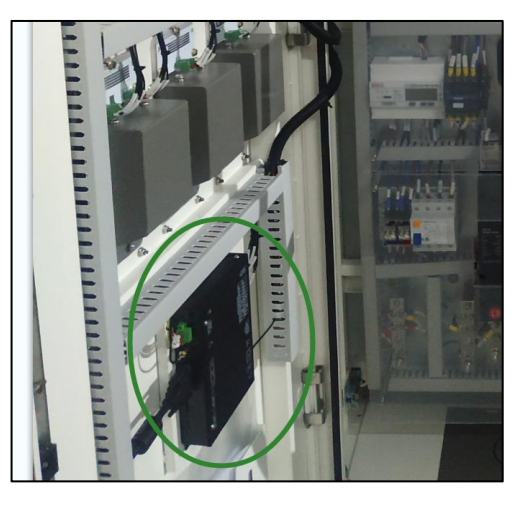

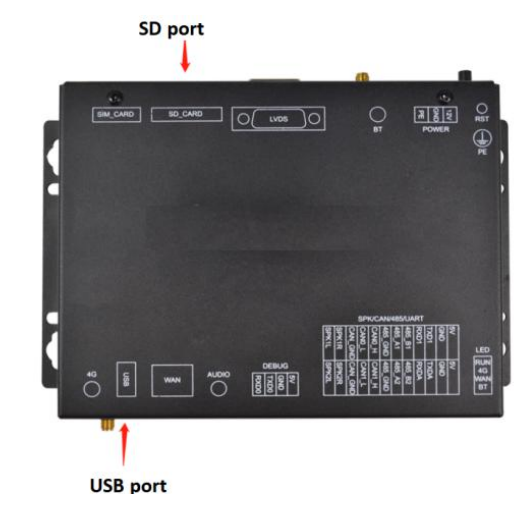

4. Quindi lo schermo del caricatore mostrerà lo stato di avanzamento dell'aggiornamento

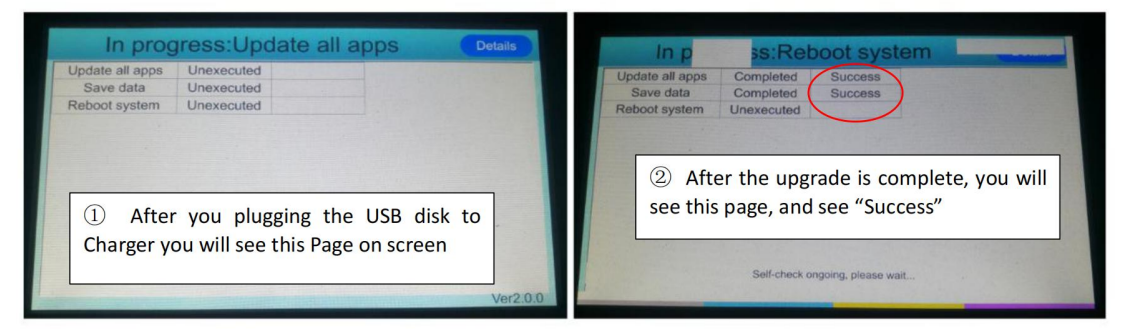

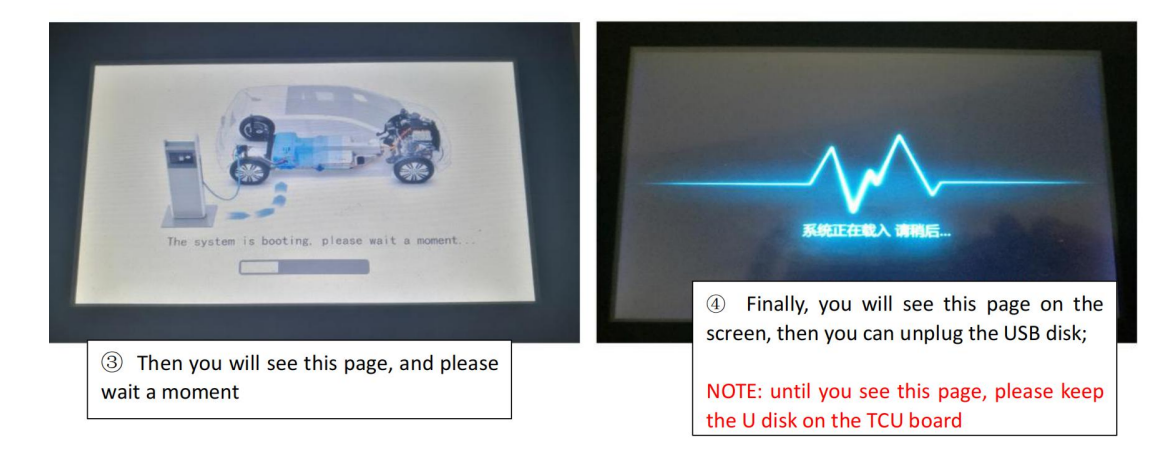